# Draw This Object: A Study of Debugging Representations

Matúš Sulír Technical University of Košice Košice, Slovakia matus.sulir@tuke.sk

Ján Juhár Technical University of Košice Košice, Slovakia jan.juhar@tuke.sk

## ABSTRACT

Domain-specific debugging visualizations try to provide a view of a runtime object tailored to a specific domain and highlighting its important properties. The research in this area has focused mainly on the technical aspects of the creation of such views so far. However, we still lack answers to questions such as what properties of objects are considered important for these visualizations, whether all objects have an appropriate domain-specific view, or what clues could help us to construct these views fully automatically. In this paper, we describe an exploratory study where the participants were asked to inspect runtime states of objects displayed in a traditional debugger and draw ideal domainspecific views of these objects on paper. We describe interesting observations and findings obtained during this study and a preliminary taxonomy of these visualizations.

# CCS CONCEPTS

• Software and its engineering  $\rightarrow$  Integrated and visual development environments; Software maintenance tools;

# **KEYWORDS**

runtime, object state, visualization, qualitative study

#### ACM Reference Format:

Matúš Sulír and Ján Juhár. 2019. Draw This Object: A Study of Debugging Representations. In Proceedings of Programming Experience 2019 Workshop (PX/19). ACM, New York, NY, USA, [11](#page-10-0) pages. <https://doi.org/10.475/???>

#### 1 INTRODUCTION

One of the most important features of any development environment – whether a live or a traditional one – is the ability to show the current internal state of the program to the programmer [\[21\]](#page-10-1). In contemporary IDEs (integrated development environments) for mainstream programming languages, this feature is incorporated in the debugger, as a part called the object inspector or variables view.

Traditionally, an expandable tree view of variables in scope is shown. Although this approach is universal, it has its shortcomings. First, the developer can easily suffer from information overload, since non-primitive variables have fields, which in turn have their own sub-fields, etc. Second, this kind of visualization is too generic – no matter whether the object being displayed is a widget or a network socket, the form is always the same.

For these reasons, approaches and tools for domain-specific object views started to emerge. A domain-specific visualization aims to display each object in a custom way, depicting its essence. As a quick example, an object containing geographical coordinates could be displayed as a point on a map instead of a list of two numbers. Domain-specific visualization approaches range from simple proof-of-concepts such as DoodleDebug [\[15\]](#page-9-0) and Vebugger [\[12\]](#page-9-1) to the advanced ecosystem of the Moldable Tools [\[3\]](#page-9-2). The mentioned works are primarily concerned with source code frameworks and technical details which should enable the developers to construct their own domain-specific views by scripting. In contrast with them, in this paper we would like to investigate more conceptual questions, such as:

- In what various ways can states of objects be visually represented and what interesting properties do these views have?
- Can all objects be meaningfully described by a visualization?
- What clues could help us to construct domain-specific views without hand-coding them for each class separately?

Visualizing a circle is considered easy. But one may wonder: How do I visualize a TCPSocket? A TextReplacer? Or a DefaultAdvisorChainFactory? According to Bret Victor, this is the wrong type of questions to ask and we should design data structures which are easily visualizable instead [\[21\]](#page-10-1). Although we agree that programming needs to change and

PX/19, April 2019, Genova, Italy

<sup>©</sup> 2019 Copyright held by the owner/author(s). Publication rights licensed to ACM.

This is the author's version of the work. It is posted here for your personal use. Not for redistribution. The definitive Version of Record was published in Proceedings of Programming Experience 2019 Workshop (PX/19), [https:](https://doi.org/10.475/???) [//doi.org/10.475/???.](https://doi.org/10.475/???)

designing visualizable structures is a part of this long process, we strongly oppose the "wrong question" part. Trillions of lines of code have been written using traditional programming techniques. Instead of throwing all this effort away, we should strive to gradually improve the state of the art, even if the results might not be ideal.

Therefore, we selected a diverse set of classes from projects written in Java – a popular but notoriously verbose and rigid language. Participants of our study were asked to draw domain-specific visualizations of the given object instances of our selected classes, displayed in a traditional debugger. In the following sections, we describe the method in detail and summarize our observations and findings.

#### 2 METHOD

Now we will describe the selected projects and classes, the participants of the study and its procedure.

### 2.1 Projects

Our aim was to select projects from diverse domains, relatively easily understandable for newcomers, and easily buildable from source. The following three projects were selected:

- $\bullet$  Java Text Tables<sup>[1](#page-1-0)</sup>: a generator of textual tables using ASCII characters – e.g., for the use in a console,
- $\bullet$  Nominatim Java API<sup>[2](#page-1-1)</sup>: a client library for a web service which returns geographical coordinates given an address (or vice versa),
- Chlorine-finder[3](#page-1-2) : a library to detect and redact sensitive data (addresses, e-mails, etc.) in text.

## 2.2 Classes and Objects

From the three projects, we chose a set of classes, aiming for the diversity in purpose, complexity, member variables count, and potential for visualization. A total of 11 classes were selected. For their overview, see Table [1.](#page-2-0)

Since the essence of the study was to draw concrete objects at runtime, we had to provide our participants with specific instances of the classes. To arrange this, we selected test cases which covered the given classes. Then we designated breakpoints in the selected classes on places where the objects were already sufficiently initialized. A combination of a test case executed in the debug mode and a breakpoint on a given line thus defined a reproducible runtime state of each object. The resulting list consists of 12 objects, since for the Border class, we selected two test cases.

#### 2.3 Participants

In total, 33 subjects participated. Thirty of them were master's students of the Evolution of Software Systems course. It is an elective course intended for students interested in programming. According to the post-study survey, 80% of them have already had industrial programming experience.

The remaining participants consisted of one PhD student and two assistant professors working in the same department as the researchers.

#### 2.4 Procedure

First, the subjects read a short introduction to domain-specific visualizations. It included a simple example of a Rectangle object – first displayed in a traditional debugger and then as a picture of a rectangle labeled with its dimensions.

Each participant was assigned a project, exceptionally two projects. The subjects were given enough time to become acquainted with the source code, run and inspect unit tests, etc. They were also assigned a selection of 3 objects (instances of 3 classes from Table [1\)](#page-2-0).

For each object, they were asked to place a breakpoint on a specified line (e.g., GridTable:73) and run the given unit test (such as GridTableTest) in the debug mode. The Variables View window of their IDE then displayed a list of variables in scope, including the "this" variable, which was always of the corresponding class (GridTable in this case). The task was to draw the "this" object on paper – in a way which should facilitate program comprehension.

The instructions said the drawings do not have to exhaustively depict all aspects of the objects because the traditional tree-view would remain available in the IDE. Animation and interaction possibilities could be outlined in drawings and further described textually in the web form. Multiple views of the same object could be drawn if necessary.

The master's students were also asked to describe the synopsis of each drawing textually in the web form. For the remaining three participants, a think-aloud protocol [\[23\]](#page-10-2) was applied: The subjects were speaking out their thoughts and the researchers were taking notes.

One participant decided to skip the drawing of two objects, another two objects could not be displayed in the debugger because of technical problems. Therefore, we received a total of 95 object drawings.

#### 2.5 Analysis

All papers were scanned and then inspected by the researchers. During the inspection, both researchers took notes about interesting observations and independently tagged all drawings using qualitative coding [\[13\]](#page-9-3), searching for common patterns and distinguishing characteristics in the data. Then

<span id="page-1-0"></span><sup>1</sup>[https://github.com/iNamik/java\\_text\\_tables](https://github.com/iNamik/java_text_tables)

<span id="page-1-1"></span><sup>2</sup><https://github.com/jeremiehuchet/nominatim-java-api>

<span id="page-1-2"></span><sup>3</sup><https://github.com/dataApps/chlorine-finder>

<span id="page-2-0"></span>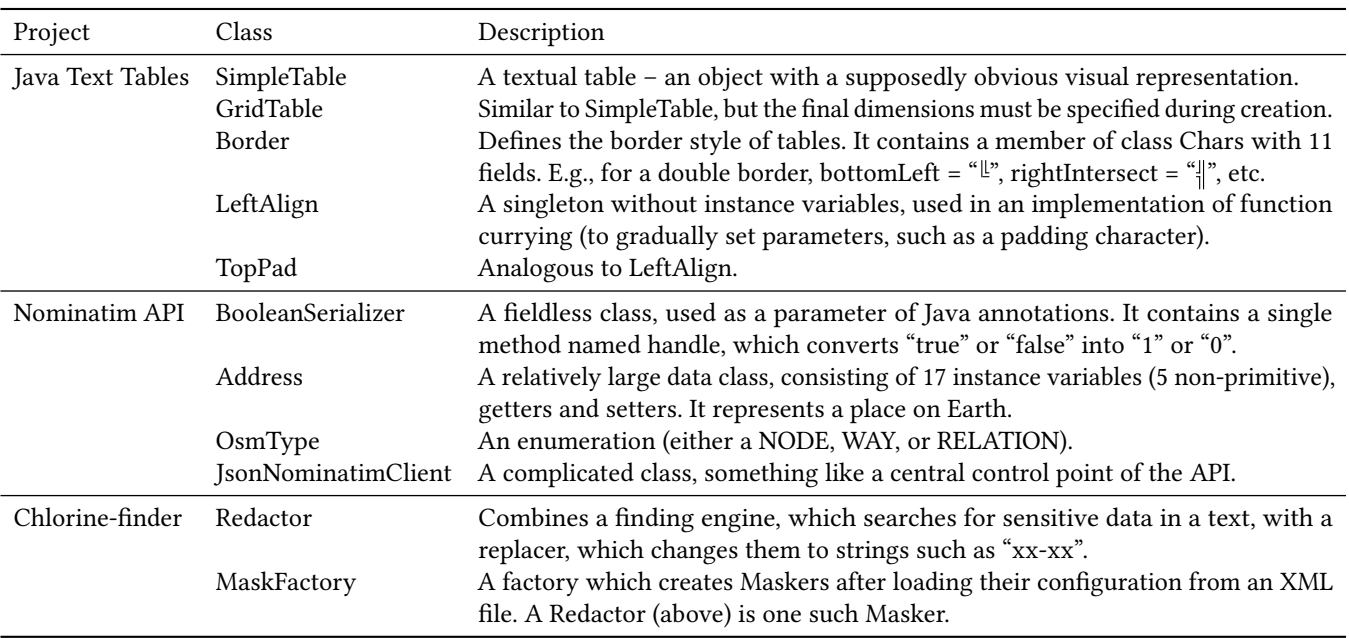

#### Table 1: A list of classes used in the study

they collectively constructed a taxonomy during personal meetings.

The drawings of all participants who agreed to publish them are available online<sup>[4](#page-2-1)</sup>.

## 3 OBSERVATIONS AND FINDINGS

Now we will describe our observations and findings, grouped by the categories of the taxonomy.

#### 3.1 Form

First, we will look at an overall form of the drawings.

3.1.1 No Visualization. Classes TopPad and LeftAlign from Java Text Tables and BooleanSerializer from Nominatim API have something in common – they have no instance variables. Although they may seem like borderline cases, it is fairly common. Often the underlying reason is to utilize polymorphism in various ways, but without a need to store any state.

Interestingly enough, about half of the subjects did not have any idea how to suitably draw objects without instance variables. Their responses ranged from "I do not know" and "N/A" to drawings of empty rectangles. Some ideas of the other half will be reviewed later in this article.

3.1.2 Text. A few participants represented some objects using a text-only notation, such as JSON (JavaScript Object Notation): "I consider the JSON view more than sufficient," said one of them. The use of this notation was observed almost exclusively in data-only objects (Address).

Since an enumeration (OsmType) is a simple object, representing it textually was considered suitable by multiple participants. The simplest drawing contains only the enumeration value, as written in the source code: "NODE". Other subjects used a combination of the value and the standard string representation (the result of calling the toString method on this object), in this case, "NODE: N".

3.1.3 Graphics. A vast majority of the drawings have some kind of a graphical or semi-graphical form. This includes tables, diagrams, and free-form drawings. In the following sections, we will describe our findings regarding these representations.

## 3.2 Included Data

An important question follows: Where is the origin of the data reflected in the drawings?

3.2.1 Class Names. The drawings often encompassed the name of the class of the object being drawn. Sometimes they were simplified or otherwise changed: "table" instead of SimpleTable, "padding top" instead of TopPad.

Since BooleanSerializer completely lacks instance variables, one participant resorted to the visualization of only a static structure of the class. It was a UML-like drawing of the class, including the class name, a list of implemented interfaces, etc.

<span id="page-2-1"></span><sup>4</sup><https://doi.org/10.6084/m9.figshare.7823774>

<span id="page-3-0"></span>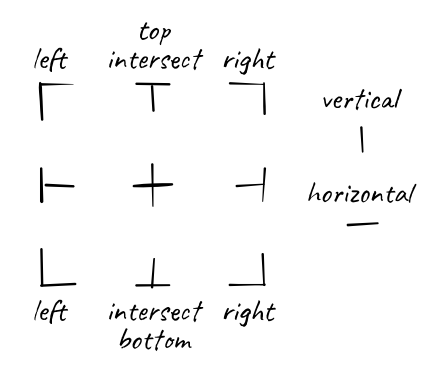

Figure 1: A view of an object of class Border with conveniently spaced field values and split field names (The participant's drawing was recreated as a vector image to achieve higher visual quality.)

3.2.2 Field Names. Field names were often displayed as a part of standard "name: value" pairs in tables and diagrams. However, we also encountered one particularly creative representation of a Border object, which we can see in Figure [1.](#page-3-0) First, all field values were spatially laid out according to their meaning. Then, all two-word field names were split to individual words, which were placed next to the corresponding values. For example, we can see that the value of the topRight field is "¬".

Static final fields (constants) were generally considered unimportant when drawing an object state, since their value if not dependent on a specific object instance. However, one participant included the text "double border" in a drawing of a Border. If we wanted to automate this, the only viable data source of the word "DOUBLE" would be the name of the constant DOUBLE\_LINE. In fact, the object the participant was drawing was the value of this constant.

An object can be checked for identity (or equality) with constants of its type. If a match is found, we can show the given constant name in the visualization.

3.2.3 Field Values. Values of the member variables of the objects being described are almost omnipresent in our responses. In general, field values can be projected into a visualization in various ways, ranging from a literal inclusion of their textual representations to a subtle indication of their characteristics.

If present in the drawings, characters and strings were written verbatim since this is their natural representation. For example, a table cell containing lines "Left" and "Top" stored as strings was drawn as a rectangle with these strings inside:  $\frac{\text{Left}}{\text{Top}}$  .

Values of numeric fields were sometimes represented literally. For instance, the tableWidth and tableHeight members of a GridTable were written as labels of the rectangle edges in some drawings:  $\frac{\Box^2}{4}$ . On the other hand, the numRows and numCols fields defined in the same class were always expressed only implicitly – by drawing a grid with the given number of rows and columns:  $\equiv$ 

Booleans were presented in standard ways, such as "true" or 1, but also as icons  $(\checkmark)$ .

One-dimensional arrays and collections were depicted as comma-separated lists or tables.

Arrays of arrays and other types of nested collections were always represented by a grid  $\boxplus$  instead of a tree-view which is utilized in many IDEs. However, this might be also affected by the fact that the arrays were not jagged (the number of sub-elements in each element was equal). As a helping factor in the automated selection of an appropriate view, heuristics using names could help. For instance, note that our classes representing tables end their name with "Table".

Some of the table views encompassed the indexes of all rows and columns. The indexes were even named as "row" and "column" in one of the drawings ( ROW 0  $\overbrace{{\sf COLUTION0}}^{\sf COLUMN 0}$  ). If we wanted to automate the dimension naming, we could try to analyze which variables are used in indexing operators, e.g., table[row][col].

Dimensions in multi-dimensional array visualizations can be named after the variables used as indexes.

3.2.4 Other Execution Data. When we think about an "object state", we tend to think about its fields and sub-fields. However, we often forget about the current execution stack – the method being currently executed, its parameters, values of the current local variables, etc. Although they are not traditionally perceived as a part of the object itself, they often contain relevant information about it. For example, although the LeftAlign class does not have any fields, it has the method apply() with multiple parameters. In our study, the breakpoint was inside this method, so its parameters were accessible on the stack. Two participants included values of some of these parameters in their drawings: a character used to fill an empty space in a cell ("^") and a width of the cell (10).

Variables on the stack (parameters, local variables) can also be included in the object's visualization, even though they are not a part of the object state per se.

Some participants included in their drawings data which represented a result of a future execution, which is problematic with respect to automation. For example, when the breakpoint was on the first line of the handle method of a

<span id="page-4-0"></span>Draw This Object: A Study of Debugging Representations **PX/19, April 2019, Genova, Italy** 

| String:  | "false" |
|----------|---------|
| Boolean: | false   |
| String:  | "0"     |
|          |         |

<span id="page-4-1"></span>Figure 2: A view of a BooleanSerializer, depicting the execution of its method "handle"

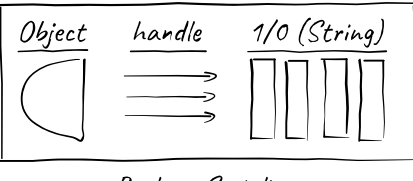

Boolean Serializer

Figure 3: A generic BooleanSerializer's behavior view

BooleanSerializer and its parameter was "false", one drawing contained only the string "0", which should have been its return value. However, it was not yet computed at that point.

Instead of visualizing the values alone, some subjects tried to express the whole method execution process. In Figure [2,](#page-4-0) we can see that the parameter is first converted to a boolean and then to a string.

Some participants were trying to represent the method's behavior in a more general way. In the case of the boolean serializer, instead of capturing only the specific input in the given situation, they expressed multiple valid inputs and their corresponding outputs:

 $"false" \rightarrow 0$   $"true" \rightarrow 1$ 

In Figure [3,](#page-4-1) we can see a graphical and even more generic representation of behavior.

Objects without fields can be visualized too. One of the possibilities is to depict their behavior.

3.2.5 Hypothetical Context. When drawing a Border object, multiple participants drew its context, specifically a table which uses such a border. However, in some cases, it was a 2x2 table – and a table with such dimensions is never created during the execution of the supplied program. This means that instead of drawing a real context, they designed a hypothetical context – i.e., a situation which never occurs during the execution of a program, but which is suitable for a presentation of certain features of an object. We can see the discussed visualization in Figure [4.](#page-4-2)

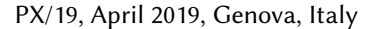

<span id="page-4-2"></span>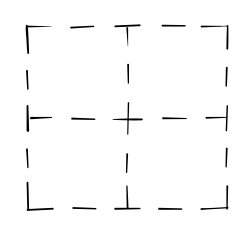

Figure 4: A table representing a hypothetical context of the "Border" object

3.2.6 External Data. In some cases, the drawings contained information beyond that contained in the source code or execution data. For example, we encountered a map of the world with a point representing the given Address. Full automation of the generation of similar visualizations is definitely problematic, since it requires domain knowledge and external data source providers.

## 3.3 Excluded Data

Once the number of fields and sub-fields in a given object exceeds some limit, displaying everything would cause information overload. An obvious idea which was suggested by some subjects is to display fields of non-primitive types in a form of a hyperlink, a collapsed tree view, or a similar navigation mechanism. There is nothing bad with occasional use of this approach. However, by applying it uniformly for all fields in all objects, we would achieve nothing more than a traditional Variables View available in current IDEs. Therefore, a better approach is to prefer showing some kinds of data while (temporarily) hiding others, according to some criteria.

3.3.1 No Exclusions. Some visualizations drawn by the subjects were complete – they contained information about all fields (and recursively for their sub-fields) in some sense. We encountered such visualizations only for the enumeration OsmType and objects of class Border and GridTable (counting only classes with fields, of course). When fully expanded, up to the level of primitives and strings, the IDE Variables tree-view of a Border has 12 items and GridTable 27 items. However, a large portion of the GridTable's fields were empty arrays in our study.

3.3.2 Empty Arrays. When drawing a GridTable which had only the first cell filled with data, about a half of the participants depicted the whole table, while the other half drew only one cell. Therefore, omitting empty arrays or other collections from visualizations may or may not be suitable, depending on a situation.

3.3.3 Null Values. In complicated objects such as JsonNominatimClient, there were many fields with null values. The

subjects tended to hide or collapse such fields in their drawings: "They shouldn't burden the user for now," said one of them.

Uninitialized variables are suitable candidates for exclusion from visualizations.

3.3.4 Implementation Details. Important adepts for exclusion from visualizations are "implementation details". What exactly constitutes an implementation detail is unclear, since private member variables are, by definition, implementation details of an object. One participant excluded internal structure of some fields in a JsonNominatimClient because they were defined in a third-party library. Although this is definitely not an ultimate rule, it can be a hint for a potential automated visualization generator.

JsonNominatimClient contains a variable httpClient, which itself consists of many fields. One participant was looking at the source code to find whether they were supplied to the httpClient via a constructor, setters or other public methods. According to him, if a client code of an API supplies a value to another class (e.g., configuration settings such as a port number), then it is not an implementation detail, otherwise it could be omitted from the visualization.

In complicated objects, implementation details can be omitted. They may include variables of types defined in third-party libraries and sub-fields whose values were not supplied as parameters of public API methods.

3.3.5 Fields of Given Types. Some views focused solely on numeric fields, excluding variables of all other types. In Figure [5,](#page-5-0) we can see an Address object displayed as a point with coordinates (X) and as a bounding box, again with exact numeric coordinates listed. In contrast with this representation, another participant depicted address as a table containing the name of the settlement, county, state, and other purely string-typed fields.

## 3.4 Relation Handling

In the following sections, we will discuss what kinds of relations between objects the participants perceived and how they depicted them.

3.4.1 Grouping. The JsonNominatimClient contains multiple similarly named fields, such as searchUrl, reverseUrl, and lookupUrl. In a drawing, a participant visually grouped them into a separate table named "URLs" with rows named "search", "reverse" and "lookup".

Interestingly enough, another participant also grouped the fields, but in a different way. He drew a box for each request type ("search", "lookup", "reverse") and included variables

<span id="page-5-0"></span>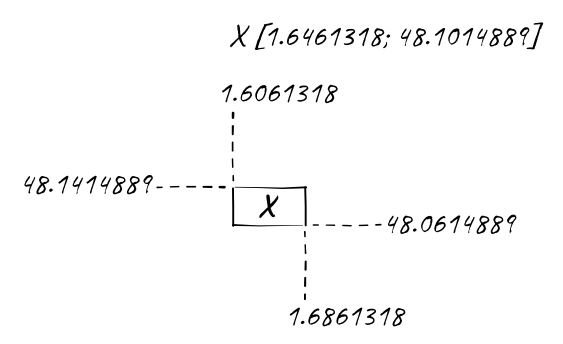

Figure 5: A view of an Address showing exclusively its numeric fields

related to each of them in the corresponding box. For example, in the first box, there was a searchUrl and a "search response handler". We can see this view in Figure [6.](#page-6-0)

We also encountered the grouping of variables by their runtime values. Specifically, all values with null variables were grouped at the bottom of the table, in an expandable row named "other attributes" with a value "all null".

Fields can be grouped by their name, purpose or value.

3.4.2 Nesting. In Figure [7,](#page-6-1) we can see a visual representation of a 3x3 GridTable. Therefore, inside the cells, we would expect their visual content: the text "Left Top" in the first cell and an empty space in the rest of them. Instead, we see debugging string representations of Java collections, such as [Left, Top] or []. Therefore, various representations can be nested inside each other. In our study, we have even encountered a drawing with multiple levels of nesting.

3.4.3 Connecting. Relationships between two object tended to be drawn using common connectors, such as lines or arrows. Except for traditional memory references between objects, we also noted conceptual references. For example, a Redactor contains a list of finders (name: "Email, pattern: "\b[A-Z] $\ldots$ ") and a hash map named replacements ("Email"  $\rightarrow$  "email@redacted.host", ...). A drawing in Figure [8](#page-7-0) shows that the finders and replacements were "joined" by their names (e.g., "Email") into triples of the form name–pattern– replacement. In the same figure, we can also see an example of a railroad diagram representing the regular expression nested in the overall view of this object.

Similarly, an Address object contained a String-typed field named osmType with the value "node". Although this field was not of the type OsmType, a participant drew an arrow between it and the enumeration OsmType.NODE.

<span id="page-6-0"></span>Draw This Object: A Study of Debugging Representations **PX/19, April 2019, Genova, Italy** 

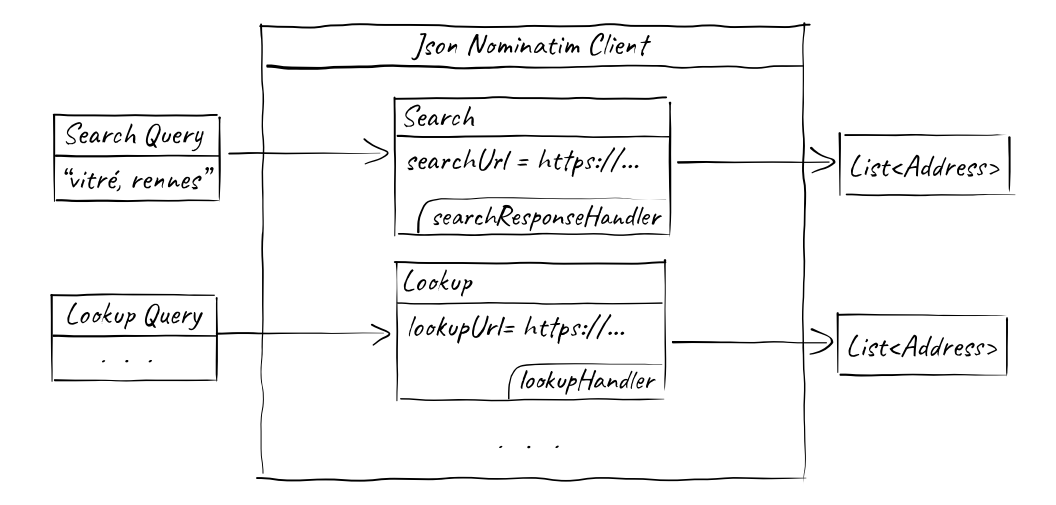

<span id="page-6-1"></span>Figure 6: A JsonNominatimClient view grouping search- and lookup-related variables (simplified by researchers)

| GridTable      |                     |     |     |
|----------------|---------------------|-----|-----|
|                | 0                   |     | 2   |
| 0              | [left,<br>.<br>Top] | [ ] | [ ] |
| 7              | []                  | [ ] | [ ] |
| $\overline{2}$ | $\mathcal{L}$       | [ ] | [ ] |

Figure 7: A textual array view nested in a graphical GridTable

Conceptual references between objects can be included in visualizations – e.g., two objects can be "joined" by a common value of one of their fields.

## 3.5 Size

Visualizations of different sizes and complexities have distinctive potential use cases in IDEs.

3.5.1 Space-Constrained Representations. Some participants drew simple, icon-like drawings. For instance, the most succinct representation of a Border in our study was a mere horizontal double line drawing: "=", i.e., a value of its field horizontal. Although it does not express all necessary details, such terseness can be useful in situations when space is constrained. This includes visual source code augmentation [\[17\]](#page-10-3), such as our recent approach for displaying sample variable values directly at the end of each line in a source

code editor [\[18\]](#page-10-4). It can also help a developer to improve orientation and navigation when a lot of objects are presented at the same time – which is a purpose of the icon indeed. In our study, we have also spotted an elegant icon representing a TopPad object  $\Box$  and an OsmType with the value NODE:  $\bullet$ .

A simpler object can be often succinctly visualized by an icon representing its class, enumeration value, or one of its field values.

In a tree-like diagram of the Address object, there were icons for numeric types  $\overline{123}$  and strings  $\overline{Abc}$ . In these cases, icons were only supplementing the views of actual values instead of trying to replace them.

3.5.2 Standard-Sized Views. A majority of visualizations designed by our participants were too large to be used as a word-size graphic or icon. However, they would fit into auxiliary IDE tool windows displayed alongside the source code and other views. Drawings from Figures [1–](#page-3-0)[5](#page-5-0) and [7](#page-6-1) belong to this category.

3.5.3 Large Diagrams. Particularly for complicated objects like a JsonNominatimClient or a Redactor, we encountered large diagrammatic drawings which barely fit the A4 paper used during the study. The most sensible application of such visualizations would be to display them in a full-screen mode.

## 3.6 Interaction

Although pen and paper are not a perfect medium to express interaction, multiple participants described interaction possibilities in their written or spoken notes. A vast majority of them aimed to suppress potential information overload.

<span id="page-7-0"></span>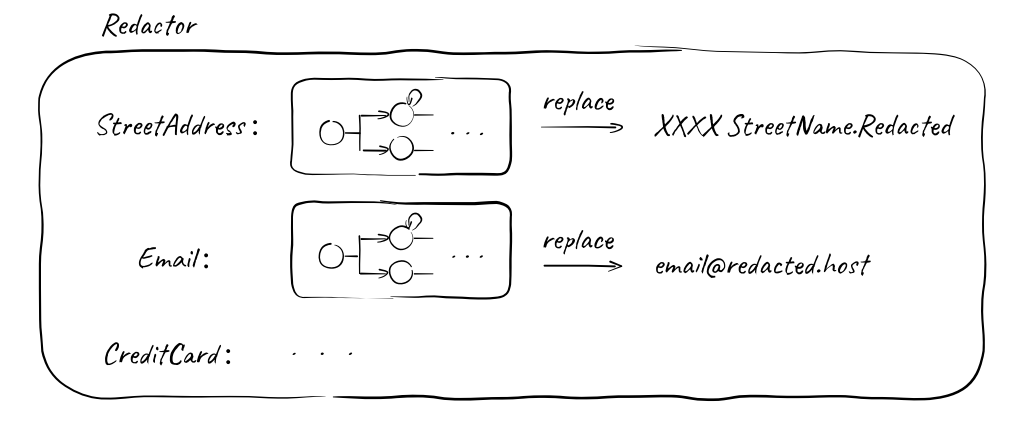

Figure 8: Patterns and replacements of a Redactor, joined by their names

3.6.1 Expansion. When the number of fields to display was too large, the subjects included controls to expand and collapse details in their visualizations. Expansion controls were present in Address, JsonNominatimClient, and Redactor. A common representation was a familiar plus sign  $\boxplus$ . After expansion, a nested view of a given field should be displayed.

3.6.2 Hyperlinks. Some objects consist of a collection of otherwise relatively independent objects. For example, a MaskFactory can contain multiple Maskers. A participant drew it as a table of names and hyperlinks to individual objects: "redactor" Redactor@1656 . Our subjects suggested opening each such masker in a separate pop-up window. However, we suggest using alternative interfaces such as a horizontal boundless tape [\[20\]](#page-10-5) or Object Pager [\[3\]](#page-9-2) to prevent the workspace from being flooded by too many windows.

3.6.3 Zooming. One of the subjects suggested a zooming interface [\[4\]](#page-9-4) may be appropriate to inspect either one cell of a GridTable or the whole table. We add that zooming interfaces could be also used to inspect runtime objects with various levels of detail – for example, at a lower zoom, to show only the most important properties of the whole object, and to show details of a specific aspect at a higher zoom.

## 4 THREATS TO VALIDITY

We used only 11 classes in this study, which can hardly be a representative sample of all the code ever written. Furthermore, the classes were chosen subjectively by researchers. Ideal visualizations highly depend on a particular domain – and since we studied only 3 projects, the domain selection was limited and relatively random. Nevertheless, we tried to select a diverse set of classes from various points of views to ensure the richness of data, which is an important factor for qualitative studies.

Although we included some deeply nested objects (e.g., JsonNominatimClient), the majority of objects was rather shallow. Furthermore, inherently graph-based objects were not inspected.

The number of collected responses per class varied from 3 to 16. However, since we derived no important quantitative measures from the responses, we do not consider this a large threat to validity.

Although the participants were not already familiar with the given projects, they were small enough to sufficiently understand in one session (max. 1,600 lines of Java code).

The observations and findings described in this paper might not be generalizable, which is a common shortcoming of many qualitative studies. However, we perceive this article mainly as a collection of ideas and a starting point for further research.

# 5 RELATED WORK

Software visualization is a vast research area, ranging from static architecture visualization [\[16\]](#page-9-5) to algorithm animation [\[22\]](#page-10-6). Therefore, we will focus on viewers of runtime states of objects, particularly the ones displaying one state at a time. Then we will review related empirical studies involving visual object representations or drawings in general.

## 5.1 Visualization Approaches

On one end of the spectrum, there are visualizations which are usable in any context and for all types of objects, but which are very generic and may not be optimal for high-level comprehension. DDD [\[24\]](#page-10-7), JIVE [\[6\]](#page-9-6), and HDPV [\[19\]](#page-10-8) pertain to this category.

Some tools are focused only on specific contexts or data types, which enables them to display high-level views fully automatically, i.e., without any additional scripting. For example, a tool by Alsallakh et al. [\[1\]](#page-9-7) shows searchable lists, line

<span id="page-8-0"></span>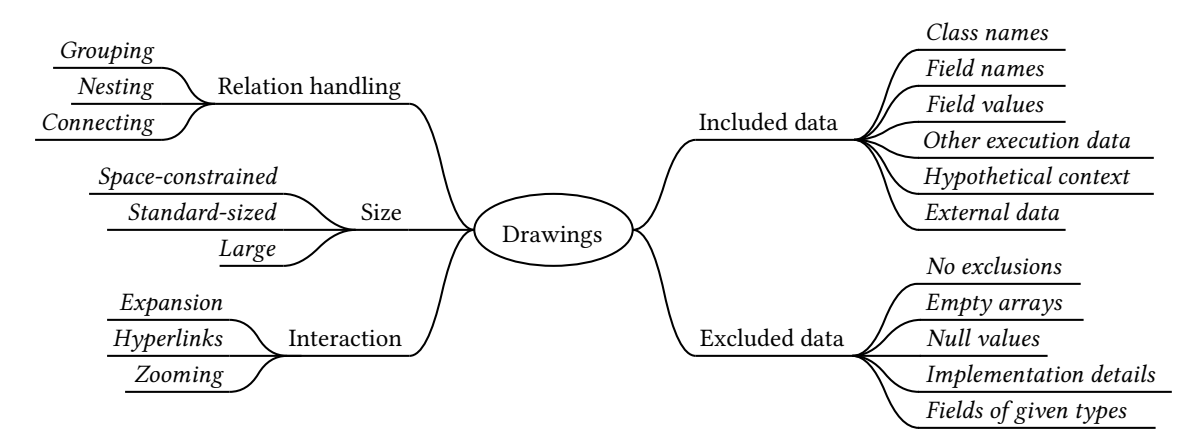

Figure 9: The taxonomy of drawings of runtime objects

charts and frequency-based visualizations for arrays. Hoffswell et al. [\[7\]](#page-9-8) designed a set of sparklines (word-sized visualizations) for selected data types, such as numbers and sets. Kanon [\[10\]](#page-9-9) displays node-link diagrams for data structures, particularly linked lists, in a live programming environment. Reactive Inspector [\[14\]](#page-9-10) is limited to reactive programs.

In scriptable approaches, source code must be written to produce a given visualization. Each script is applicable in a given context – usually for a given class. DoodleDebug [\[15\]](#page-9-0) is based on an idea that we should define graphical representations of Smalltalk objects (in methods drawOn: and drawSmallOn:) in the same way as we define the string representations (printOn:). Vebugger [\[12\]](#page-9-1) suggests a similar practice for Java.

The Moldable Inspector [\[3\]](#page-9-2) enables construction of domainspecific debugging object visualizations. They are written using the supplied framework which aims to make the creation of new views as simple as possible. The views can include interaction possibilities.

Rein et al. [\[11\]](#page-9-11) designed an approach using the Vivide environment to construct custom live views, such as tables or histograms, during the development of data-intensive programs.

Although not aimed directly at debugging, the Morphic user interface framework [\[9\]](#page-9-12) supports visualization of selected object properties. The visualization is live, i.e., the visual representation changes when the underlying object is modified.

## 5.2 Empirical Studies

Chiş et al. [\[3\]](#page-9-2) asked developers about their general attitude toward object inspectors. They found that the developers would like to display different views of the same object based on the task begin performed and explore logical connections between objects. They also listed 8 categories based on the analysis of the views written for the Moldable Inspector framework. However, the analysis was focused purely on the implementation aspect (they distinguished categories such as a list, tree, Morph, Roassal view). Furthermore, they did not discuss challenges, such as how to display objects of abstract nature. According to Chiş et al. [\[3\]](#page-9-2), fully automated generation of domain-specific views is an open question, which is one of the topics discussed in our article.

Lee et al. [\[8\]](#page-9-13) interviewed programmers about the importance of features in diagramming tools. Among other findings, object diagrams representing runtime states were considered more important than static class diagrams. No further analysis was performed though.

There exist multiple studies focused on developers' drawings. For example, Dekel and Herbsleb [\[5\]](#page-9-14) studied the notation used in design drawings. Baltes and Diehl [\[2\]](#page-9-15) investigated the use of sketches and diagrams in practice. None of these studies is focused on runtime views or object state representations.

# 6 CONCLUSION AND FUTURE WORK

We presented an exploratory study in which the participants were asked to draw the given objects in the program on paper. The perception of a suitable visual representation varied greatly across both objects and individuals. After describing the taxonomy of the drawings in detail, we now present it visually in Figure [9.](#page-8-0)

For every object in our study, we received at least a few meaningful drawings. Although we cannot draw final conclusions, we are inclined toward the idea that all objects can be visualized in a domain-specific way. However, the more complex or abstract is an object, the more difficult and human-intensive process is necessary to produce its visualizations. Therefore, full automation may be unattainable for all objects. Furthermore, for some objects, the view of

the process in which the object is involved is more important than its state. In spite of that, we described multiple ideas which can either partially improve the current fully automated generic views, or ease the manual creation of domain-specific views.

To summarize, our contributions are:

- a method to brainstorm possible object visualizations without actually implementing them,
- a dataset of drawings obtained during our study, which can be used for further analysis,
- a set of ideas to improve both generic (automated) and domain-specific views,
- a preliminary taxonomy of runtime views of objects.

Although in this paper we only touched the surface of the problems regarding the automation of domain-specific view generation, it is a very promising future research direction. On a sample of object–view pairs, we can try to map individual object fields and other available execution data onto the individual parts of the graphical views. Then we could devise heuristics regarding this mapping – for example, conditions when a numeric field is printed literally and when it is reflected in geometrical properties, such as a length of a line.

In the more distant future, we envision debugging tools which will utilize these heuristics and automatically display at least partially domain-specific object visualizations, even in the absence of any hand-coded representations. Of course, this will be only applicable to a certain degree and in many cases, generic visualizations will be displayed instead.

Our study can be also expanded to include drawing of changes between two states and task-oriented visualizations. Finding whether domain-specific visualizations designed by one person are comprehensible by other developers is another promising future research idea. Finally, we could try to explore the applicability of the results in areas broader than debugging, such as software reengineering, teaching, or even psychology.

## ACKNOWLEDGMENTS

This work was supported by FEI TUKE Grant no. FEI-2018-57 "Representation of object states in a program facilitating its comprehension".

#### **REFERENCES**

- <span id="page-9-7"></span>[1] Bilal Alsallakh, Peter Bodesinsky, Silvia Miksch, and Dorna Nasseri. 2012. Visualizing Arrays in the Eclipse Java IDE. In Proceedings of the 2012 16th European Conference on Software Maintenance and Reengineering (CSMR '12). IEEE Computer Society, Washington, DC, USA, 541–544.<https://doi.org/10.1109/CSMR.2012.71>
- <span id="page-9-15"></span>[2] Sebastian Baltes and Stephan Diehl. 2014. Sketches and Diagrams in Practice. In Proceedings of the 22nd ACM SIGSOFT International

Symposium on Foundations of Software Engineering (FSE 2014). ACM, New York, NY, USA, 530–541.<https://doi.org/10.1145/2635868.2635891>

- <span id="page-9-2"></span>[3] Andrei Chiş, Oscar Nierstrasz, Aliaksei Syrel, and Tudor Gîrba. 2015. The Moldable Inspector. In 2015 ACM International Symposium on New Ideas, New Paradigms, and Reflections on Programming and Software (Onward! 2015). ACM, New York, NY, USA, 44–60. [https://doi.org/10.](https://doi.org/10.1145/2814228.2814234) [1145/2814228.2814234](https://doi.org/10.1145/2814228.2814234)
- <span id="page-9-4"></span>[4] Andy Cockburn, Amy Karlson, and Benjamin B. Bederson. 2009. A Review of Overview+Detail, Zooming, and Focus+Context Interfaces. ACM Comput. Surv. 41, 1, Article 2 (Jan. 2009), 31 pages. [https://doi.](https://doi.org/10.1145/1456650.1456652) [org/10.1145/1456650.1456652](https://doi.org/10.1145/1456650.1456652)
- <span id="page-9-14"></span>[5] Uri Dekel and James D. Herbsleb. 2007. Notation and Representation in Collaborative Object-oriented Design: An Observational Study. In Proceedings of the 22nd Annual ACM SIGPLAN Conference on Objectoriented Programming Systems and Applications (OOPSLA '07). ACM, New York, NY, USA, 261–280.<https://doi.org/10.1145/1297027.1297047>
- <span id="page-9-6"></span>[6] Paul Gestwicki and Bharat Jayaraman. 2005. Methodology and Architecture of JIVE. In Proceedings of the 2005 ACM Symposium on Software Visualization (SoftVis '05). ACM, New York, NY, USA, 95–104. <https://doi.org/10.1145/1056018.1056032>
- <span id="page-9-8"></span>[7] Jane Hoffswell, Arvind Satyanarayan, and Jeffrey Heer. 2018. Augmenting Code with In Situ Visualizations to Aid Program Understanding. In Proceedings of the 2018 CHI Conference on Human Factors in Computing Systems (CHI '18). ACM, New York, NY, USA, Article 532, 12 pages. <https://doi.org/10.1145/3173574.3174106>
- <span id="page-9-13"></span>[8] Seonah Lee, Gail C. Murphy, Thomas Fritz, and Meghan Allen. 2008. How Can Diagramming Tools Help Support Programming Activities?. In Proceedings of the 2008 IEEE Symposium on Visual Languages and Human-Centric Computing (VLHCC '08). IEEE Computer Society, Washington, DC, USA, 246–249. [https://doi.org/10.1109/VLHCC.2008.](https://doi.org/10.1109/VLHCC.2008.4639095) [4639095](https://doi.org/10.1109/VLHCC.2008.4639095)
- <span id="page-9-12"></span>[9] John Maloney. 1995. Morphic: The Self User Interface Framework.
- <span id="page-9-9"></span>[10] Akio Oka, Hidehiko Masuhara, Tomoki Imai, and Tomoyuki Aotani. 2017. Live Data Structure Programming. In Companion to the First International Conference on the Art, Science and Engineering of Programming (Programming '17). ACM, New York, NY, USA, Article 26, 7 pages. <https://doi.org/10.1145/3079368.3079400>
- <span id="page-9-11"></span>[11] Patrick Rein, Marcel Taeumel, Robert Hirschfeld, and Michael Perscheid. 2017. Exploratory Development of Data-intensive Applications: Sampling and Streaming of Large Data Sets in Live Programming Environments. In Companion to the First International Conference on the Art, Science and Engineering of Programming (Programming '17). ACM, New York, NY, USA, Article 25, 11 pages. [https:](https://doi.org/10.1145/3079368.3079399) [//doi.org/10.1145/3079368.3079399](https://doi.org/10.1145/3079368.3079399)
- <span id="page-9-1"></span>[12] Daniel Rozenberg and Ivan Beschastnikh. 2014. Templated Visualization of Object State with Vebugger. In Proceedings of the 2014 Second IEEE Working Conference on Software Visualization (VISSOFT '14). IEEE Computer Society, Washington, DC, USA, 107–111. [https:](https://doi.org/10.1109/VISSOFT.2014.26) [//doi.org/10.1109/VISSOFT.2014.26](https://doi.org/10.1109/VISSOFT.2014.26)
- <span id="page-9-3"></span>[13] Johnny Saldaña. 2016. The Coding Manual for Qualitative Researchers (3rd ed.). SAGE Publishing.
- <span id="page-9-10"></span>[14] Guido Salvaneschi and Mira Mezini. 2016. Debugging Reactive Programming with Reactive Inspector. In Proceedings of the 38th International Conference on Software Engineering Companion (ICSE '16). ACM, New York, NY, USA, 728–730.<https://doi.org/10.1145/2889160.2893174>
- <span id="page-9-0"></span>[15] Niko Schwarz. 2011. DoodleDebug, Objects Should Sketch Themselves For Code Understanding. In 5th Workshop on Dynamic Languages and Applications (DYLA 2011).
- <span id="page-9-5"></span>[16] Mojtaba Shahin, Peng Liang, and Muhammad Ali Babar. 2014. A systematic review of software architecture visualization techniques. Journal of Systems and Software 94, Supplement C (2014), 161–185. <https://doi.org/10.1016/j.jss.2014.03.071>
- <span id="page-10-3"></span><span id="page-10-0"></span>[17] Matúš Sulír, Michaela Bačíková, Sergej Chodarev, and Jaroslav Porubän. 2018. Visual augmentation of source code editors: A systematic mapping study. Journal of Visual Languages & Computing 49 (Dec. 2018), 46–59.<https://doi.org/10.1016/j.jvlc.2018.10.001>
- <span id="page-10-4"></span>[18] Matúš Sulír and Jaroslav Porubän. 2018. Augmenting Source Code Lines with Sample Variable Values. In Proceedings of the 2018 26th IEEE/ACM International Conference on Program Comprehension (ICPC).
- <span id="page-10-8"></span>[19] Jaishankar Sundararaman and Godmar Back. 2008. HDPV: Interactive, Faithful, In-vivo Runtime State Visualization for C/C++ and Java. In Proceedings of the 4th ACM Symposium on Software Visualization (SoftVis '08). ACM, New York, NY, USA, 47–56. [https:](https://doi.org/10.1145/1409720.1409729) [//doi.org/10.1145/1409720.1409729](https://doi.org/10.1145/1409720.1409729)
- <span id="page-10-5"></span>[20] Marcel Taeumel, Bastian Steinert, and Robert Hirschfeld. 2012. The VIVIDE Programming Environment: Connecting Run-time Information with Programmers' System Knowledge. In Proceedings of the ACM

International Symposium on New Ideas, New Paradigms, and Reflections on Programming and Software (Onward! 2012). ACM, New York, NY, USA, 117–126.<https://doi.org/10.1145/2384592.2384604>

- <span id="page-10-1"></span>[21] Bret Victor. 2012. Learnable Programming. [http://worrydream.com/](http://worrydream.com/LearnableProgramming/) [LearnableProgramming/](http://worrydream.com/LearnableProgramming/)
- <span id="page-10-6"></span>[22] Slavomír Šimoňák. 2013. Algorithm Visualization Using the VizAlgo Platform. Acta Electrotechnica et Informatica 13, 2 (June 2013), 54–64.
- <span id="page-10-2"></span>[23] Claes Wohlin, Per Runeson, Martin Höst, Magnus C. Ohlsson, Björn Regnell, and Anders Wesslén. 2012. Experimentation in Software Engineering. Springer Publishing Company, Incorporated.
- <span id="page-10-7"></span>[24] Andreas Zeller and Dorothea Lütkehaus. 1996. DDD—A Free Graphical Front-End for UNIX Debuggers. ACM SIGPLAN Notices 31, 1 (Jan. 1996), 22–27.<https://doi.org/10.1145/249094.249108>